## **Typing Web**

- **Type – [www.typingweb.com](http://www.typingweb.com/) – in the address bar. Hit Enter**
- **Click the "Start Typing" button**

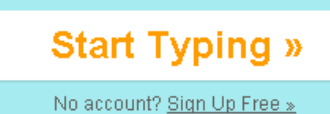

**The following menu will appear:**

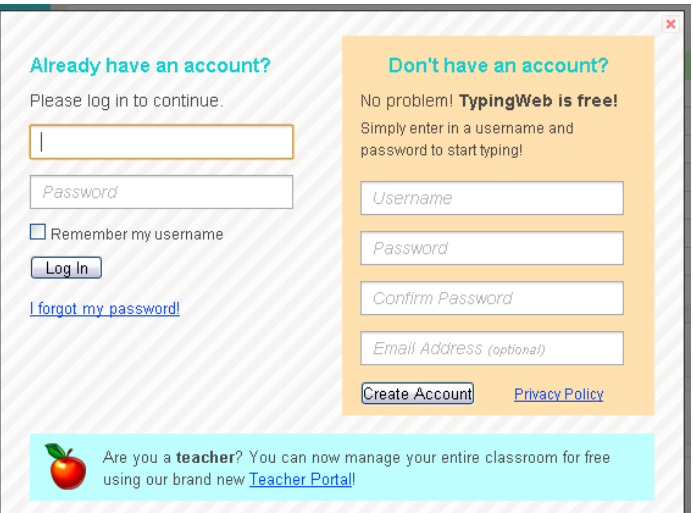

- **In the top box enter your username. Your user name is:**
	- o **Firstname\_ges (ex. abby\_ges, tommy\_ges)**

**QWERTY KEYBOARD** 

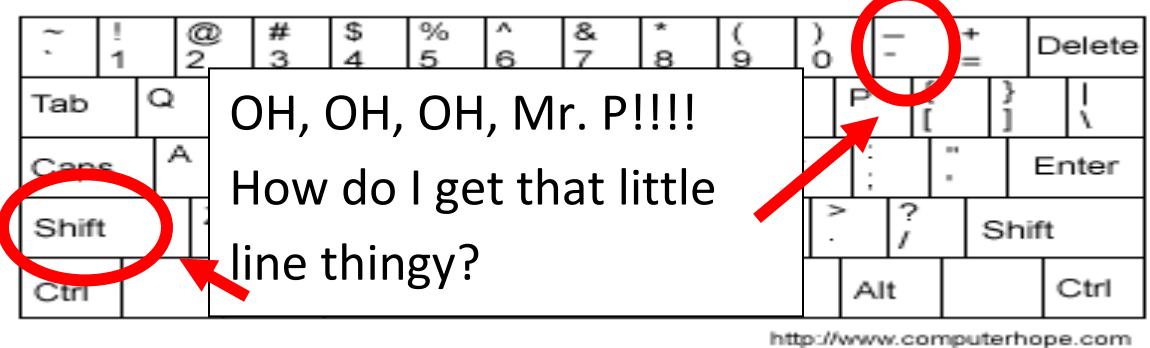

- **In the bottom box enter your password. You password is:**
	- o **Your last name (with the first letter capitalized)**
- **Click "Log In" after entering your username and password.**

**After doing that you will see the following screen:**

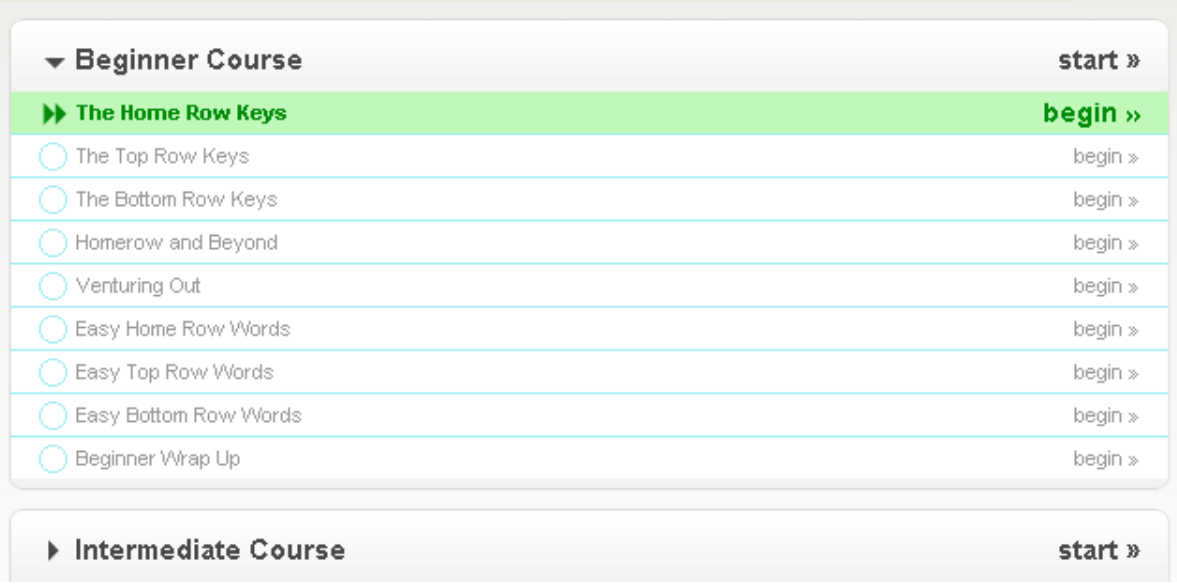

**Click "begin" next to the course entitled "The Home Row Keys"**